#### **LYCEE PRIVE HANNIBAL DISCIPLINE** : **Informatique**

Chapitre<sub>77</sub>

# *LES ACTIONS ELEMENTAIRES SIMPLES*

### **I. L'AFFECTATION**

### **1.Définition**

L'affectation permet de ranger dans une variable une valeur de même type ou de type compatible avec celui de la variable. Cette opération est notée et schématisée comme suit :

<u>.</u><br>1980 - President Amerikaanse beskriuwer en de offisjele fan de offisjele fan de offisjele fan de offisjele fan

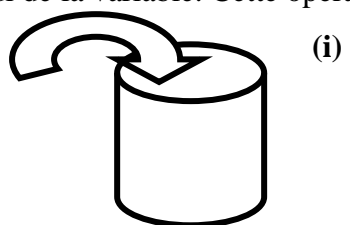

**(i) Variable**  $\leftarrow$  **<b>valeur** 

#### Cette action permet au programme de modifier le contenu de la variable. a

#### **2.Syntaxe**

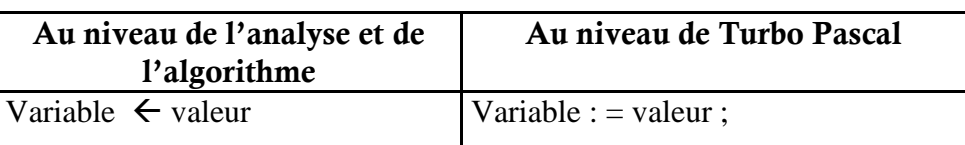

### **Remarques :**

- La valeur à affecter à une variable peut être :
	- Une constante (entière, réelle, caractère, chaîne de caractères, booléenne).
	- Le contenu d'une autre variable.
	- Le résultat d'une expression arithmétique.
	- Le résultat d'une expression logique.
- L'affectation ne peut se faire qu'entre une variable et une valeur de même type. La seule exception est de mettre un entier dans un réel (le .0 est rajouté automatiquement), mais l'inverse est impossible directement.

### **II. LES ENTREES**

### **1.Définition**

Une entrée consiste à introduire une ou plusieurs données à partir du clavier (ou toute autre source d'entrées / sorties telle que la lecture des données sur un disque) puis les sauvegarder dans leurs cases mémoires correspondantes.

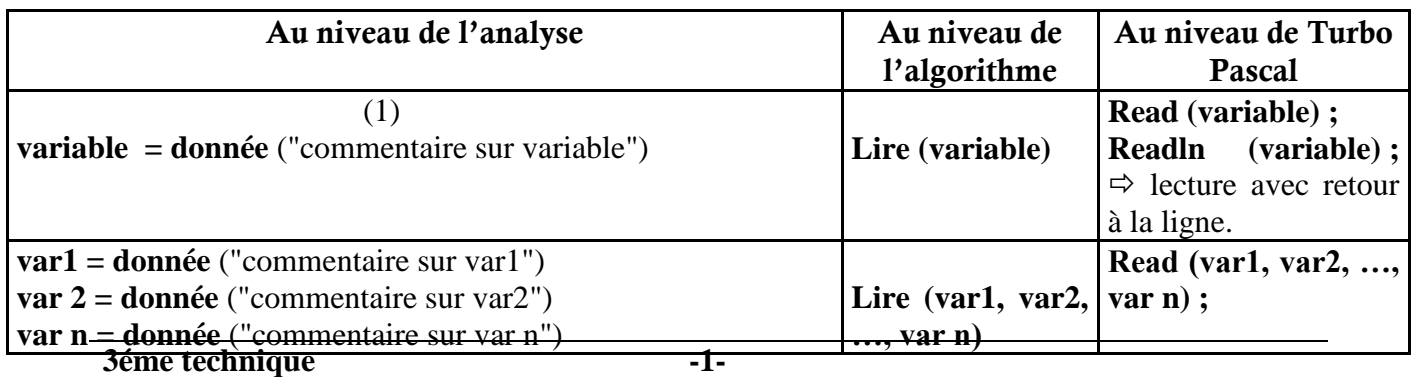

toutes les matières, tous les niveaux

## **2.Syntaxe**

### **3.Exemples :**

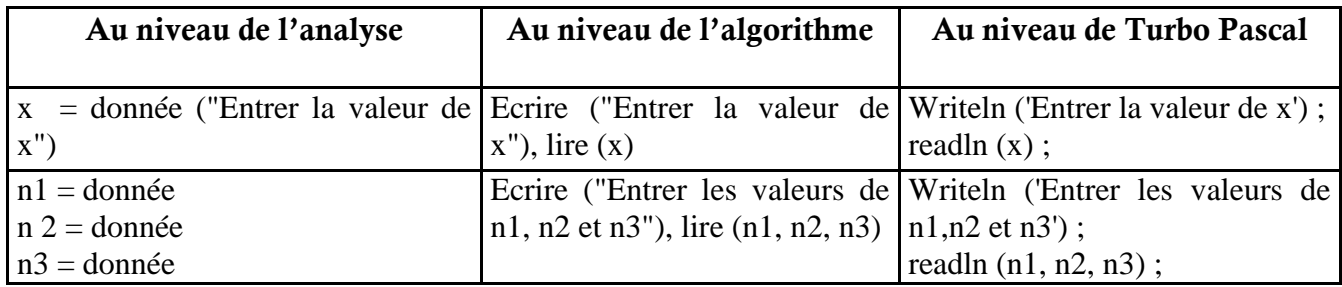

is a set of the set of the set of the set of the set of the set of the set of the set of the set of the set of<br>In the set of the set of the set of the set of the set of the set of the set of the set of the set of the set

#### **III. LES SORTIES**

#### **1.Définition**

Cette opération permet d'afficher une ou plusieurs données sur l'écran ou de les écrire sur une autre destination de sortie.

Cette donnée à afficher peut être :

- Un texte (un commentaire ou un message)
- Une constante.
- Le contenu d'une variable
- Le résultat d'une expression arithmétique.
- Le résultat d'une expression logique..

### **2.Syntaxe**

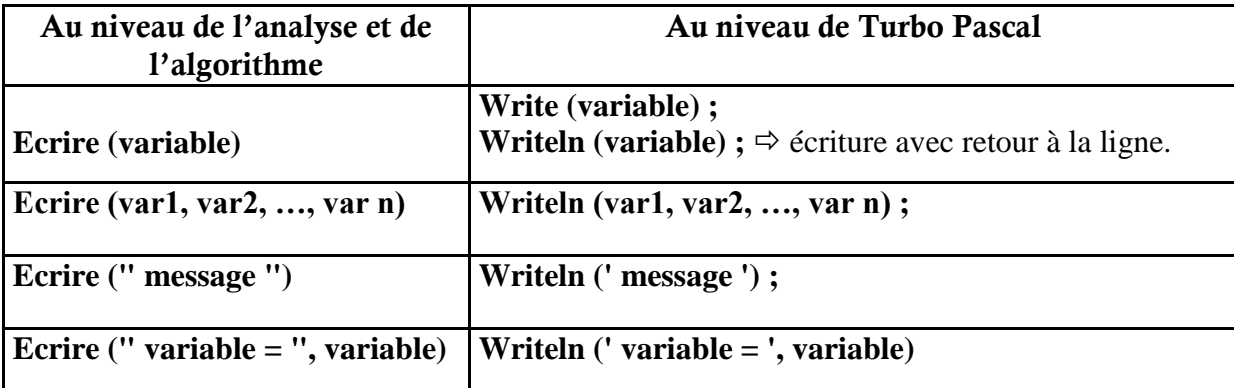

### **3.Exemples**

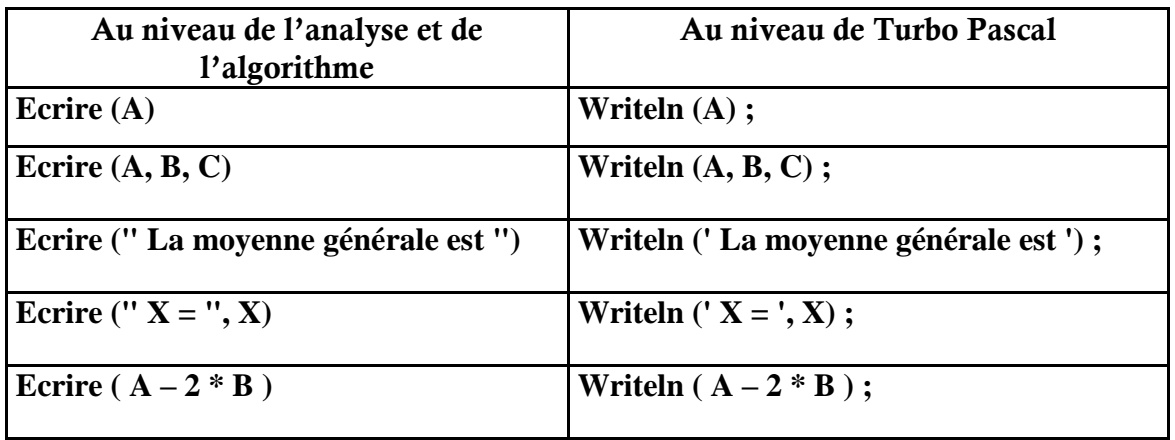

**3éme technique -2-**

<del>Devoir.</del> toutes les matières, tous les niveaux

#### *Remarque* :

En Turbo Pascal, Il faut formater à l'affichage les données réelles en respectant la syntaxe suivante :

#### **WRITELN (variable : champ : chiffres significatifs) ;**

#### **Avec**

*Champ* **:** espace réservé pour l'affichage de la totalité des chiffres y compris le point.

*Chiffres significatifs* : représente le nombre de chiffres à afficher après le point.

Par défaut, l'écran est divisé en champ de 10 caractères. L'affichage des nombres se fait à partir de la droite de ce champ.

#### *Exemple* :

 $A = 234.15$ 

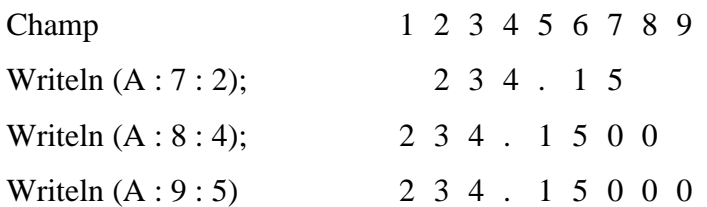